## Installation/ Browsernutzung

- Microsoft Teams ist im Webbrowser, als Windows-App, für Mac und auch für mobile Geräte verfügbar.
- URL: https://www.microsoft.com/de-de/microsoft-365/microsoftteams/groupchatsoftware (oder einfach "teams" googlen)
- Nicht alle Browser unterstützen alle Funktionen, z.B: hat Firefox Probleme mit Videokonferenzen.

Empfehlung: MS Edge oder google crome

Download der App

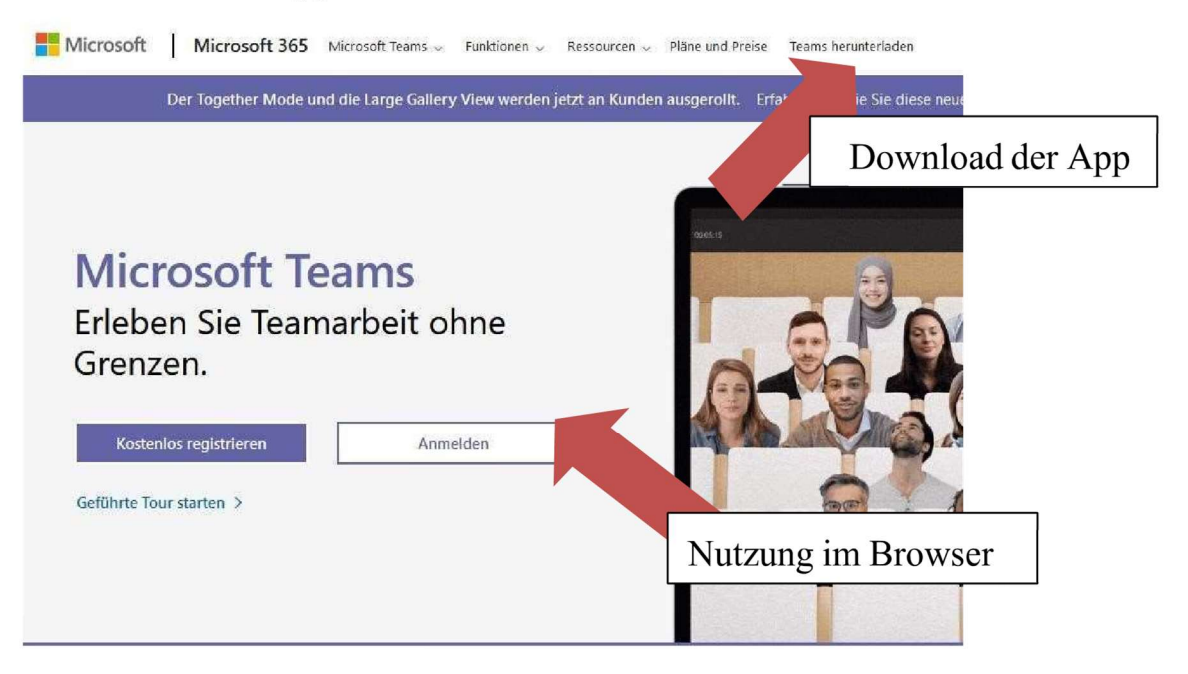

## Teams kann auch auf Smartphones installiert werden.

## Einloggen in Teams

- Anmeldung: "Vorname"+". "+"Nachname"+"@schule-netphen.de"

Häufiget Fehler:

"Geschwistername ist noch eingeloggt"

- Passwort vergessen:
	- o Ab Einschulungsjahr 2021 Mail an die Klassenlehrerin
	- $\circ$  sonst Mail an k.wagner@gs-netphen.de
- Wenn Sie sich erfolgreich eingeloggt haben, dürften Sie automatisch das Team der Klasse angezeigt bekommen!